# MOOC 学院教师使用手册

## 目录

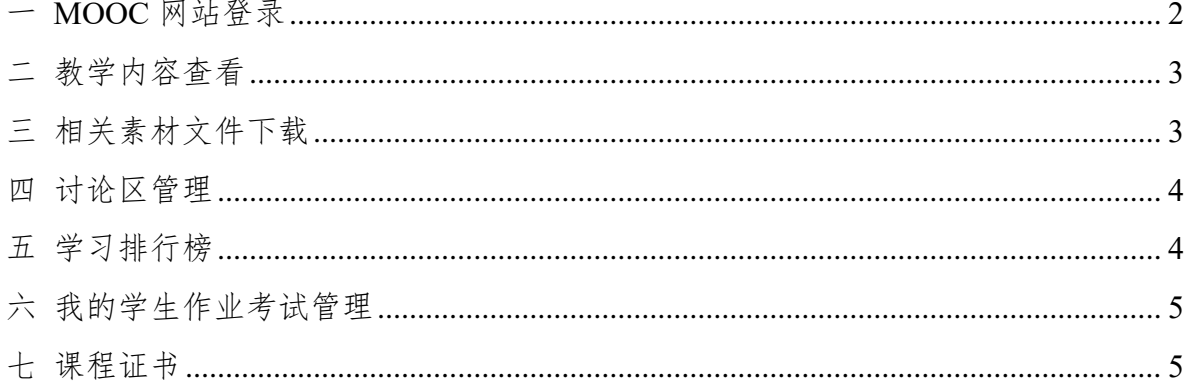

## 一 MOOC 网站登录

步骤 1 建议使用 PC 端登录 MOO 学院教学网址: <https://mooc.icve.com.cn/>如下图所示:

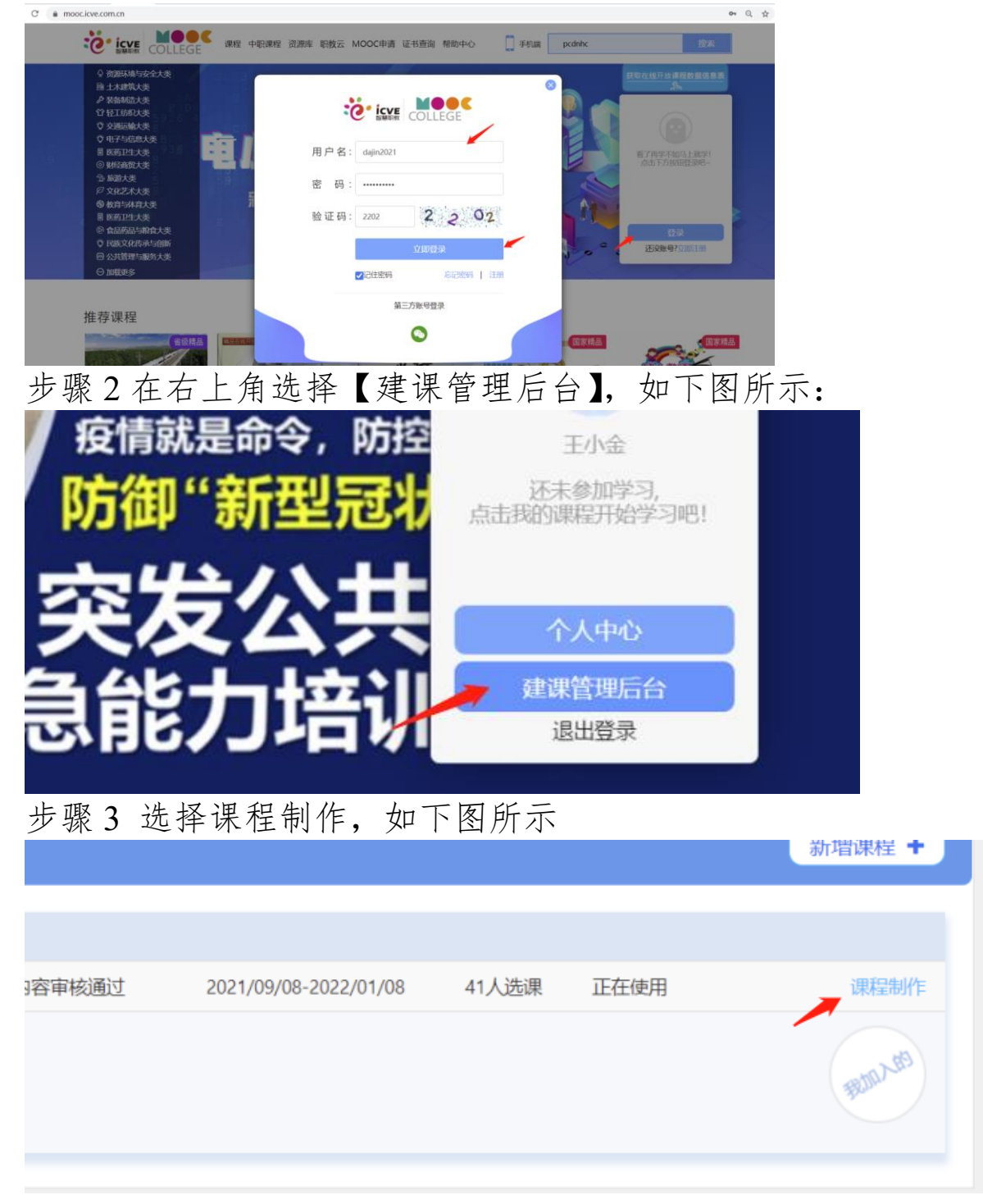

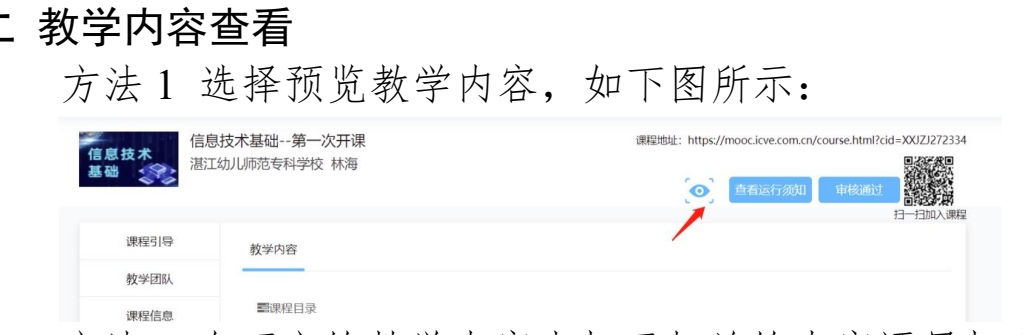

方法2 在下方的教学内容中打开相关的内容逐层打开查看, 如下图所示:

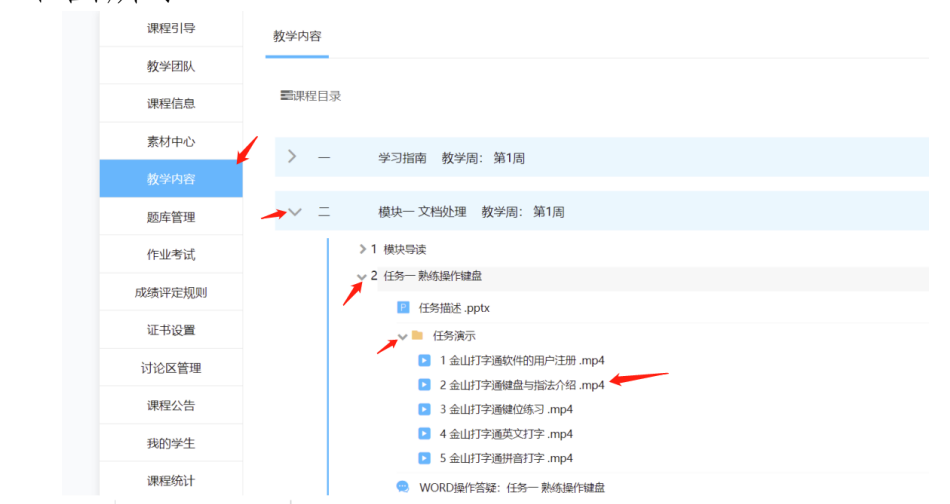

## 三 相关素材文件下载

每个相模块的导读部分就有对应该模块的素材文件

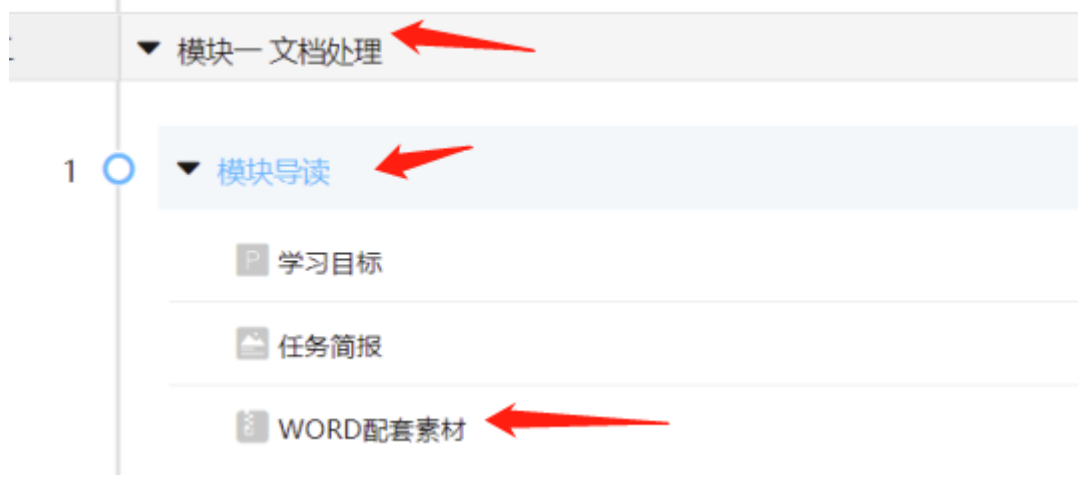

四 讨论区管理

老师在课后可以对学习的学习情况进行了解,选择【讨论区 管理】,点【进入讨论区】,如下图所示 日本の外地

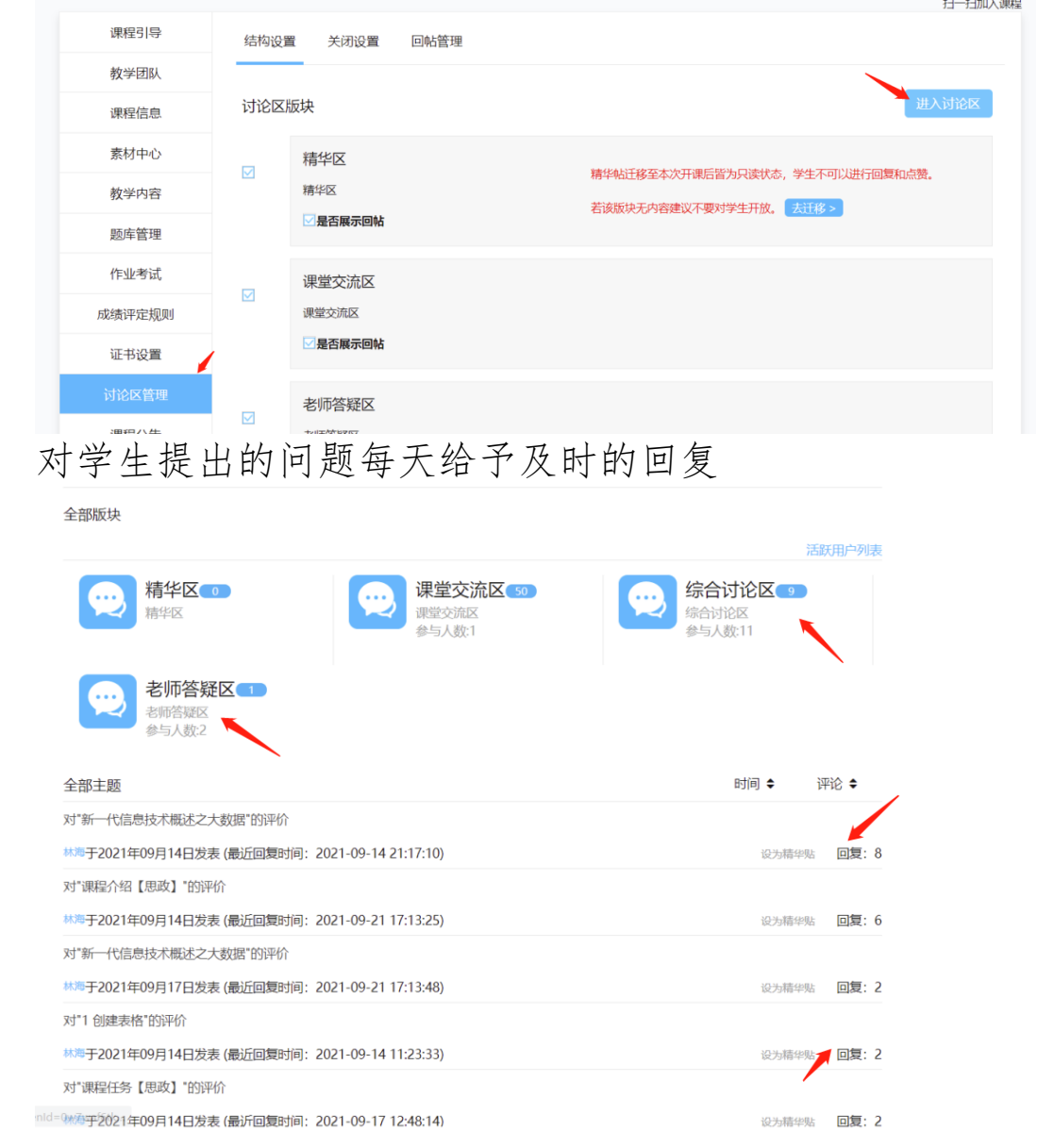

## 五 学习排行榜

学生学习一段时间后,系统会给学习做出评价,老师可以查 看学生的学习进度和成绩排行榜,鼓励学习积极参与学习

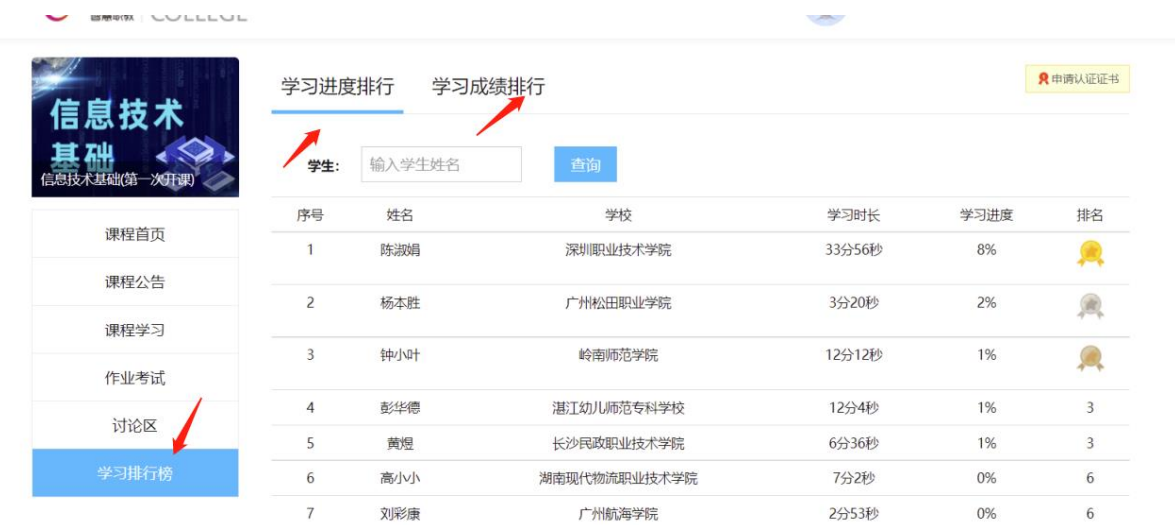

## 六 我的学生作业考试管理

老师可以通过作业考试,对学习提交的作业进行批改,选择 作业考试,如下图所示:

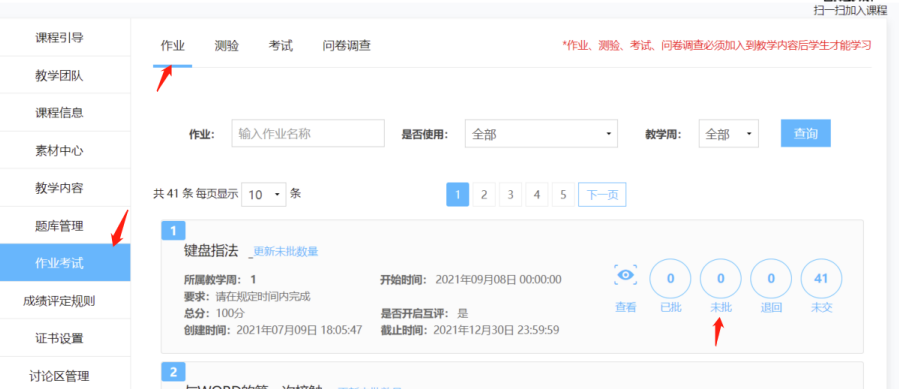

说明:作业需要老师批改,每个章节的测试是选择题系统自 动改。期末考试在最后,也需要老师批改。

#### 七 课程证书

学生期末学习在 85 分以上就可以申请证书,该证书由 MOOC 学院发布,可以申请学分,在社会也有一定的认可度。

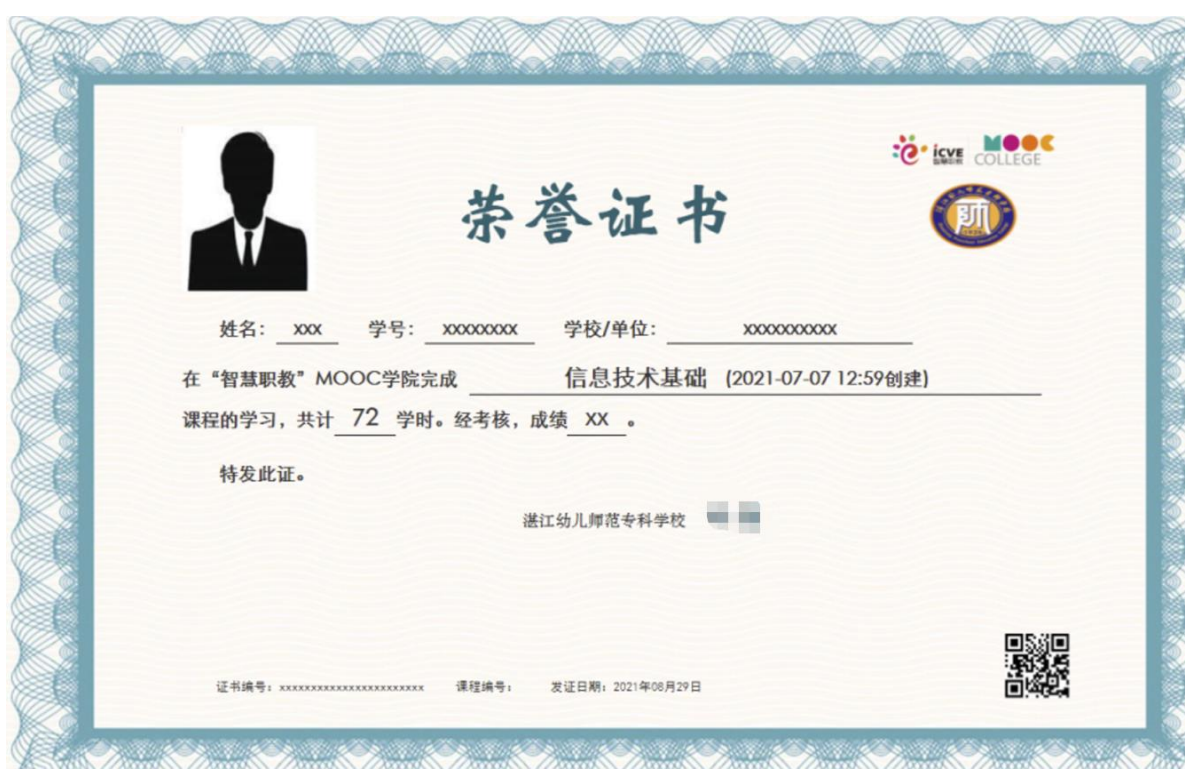